Das Forum Seniorenarbeit NRW ist ein Projekt des Kuratorium Deutsche Altershilfe in Kooperation mit dem Diakonischen Werk im Rheinland. Das Projekt wird gefördert durch das Ministerium für Generationen, Familie, Frauen und Integration des Landes NRW. Webadresse: www.forum-seniorenarbeit.de.

## Online Workshop zu "Lernmaterialien und Merkzetteln im Senioren-Internetcafé"

## Anleitung zur Erstellung von PDF-Dateien mit dem "PDFCreator"

Der "PDF Creator" ist ein kostenloses Programm, mit dem sich Dokumente leicht als PDF-Datei speichern lassen. Das PDF Format ist hilfreich, wenn Sie Dateien an mehreren Personen verschicken möchten und dabei gewährleisten wollen, dass die Datei auf jedem PC gleich dargestellt wird. Ein weiterer Vorteil ist, dass der Dateiumfang von PDF-Dokumenten oft geringer ist.

## Installation

Laden Sie das Programm aus dem Internet herunter. Geben Sie dazu "PDF Creator" in "google" ein, oder verwenden Sie folgende Adresse; http://www.pcwelt.de/downloads/office/office/111005/index.html

Führen Sie die heruntergeladene Datei "PDFCreator-0\_9\_1\_AFPLGhostscript.exe" aus.

Wählen Sie die "Sprache" aus.

Akzeptieren Sie die "Lizenzvereinbarungen".

Wählen Sie "Standardinstallation" als nächstes aus.

PDF Creator legt einen virtuellen Drucker auf Ihrem PC an. Standardgemäss heisst dieser "Drucker" "PDFCreator". Sie Können aber auch einen anderen Namen wählen.

Bei den Komponenten-Auswahl klicken Sie einfach auf "Weiter".<br>**Beine Porcreator** 

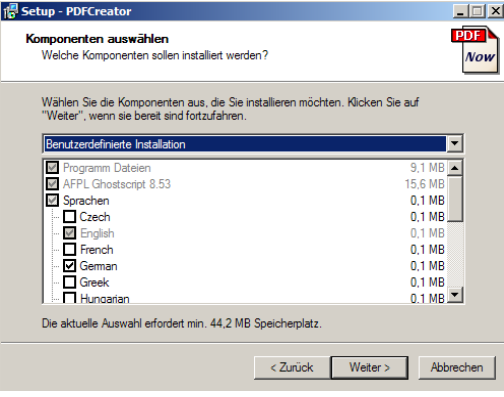

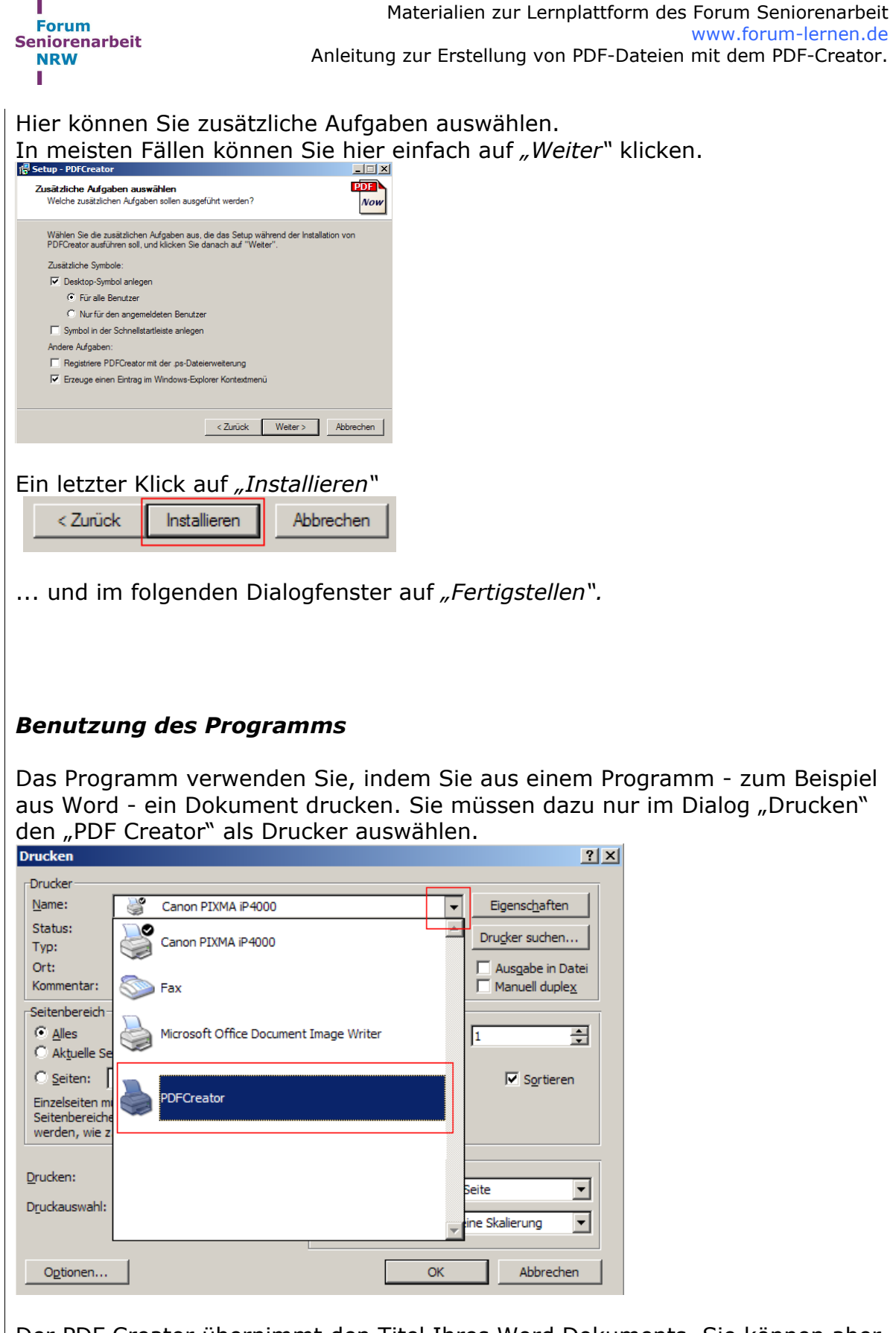

Der PDF Creator übernimmt den Titel Ihres Word Dokuments, Sie können aber den Titel auch unter "Dokumententitel" ändern. Zum speichern des Dokumentes klicken Sie auf *"Speichern*"

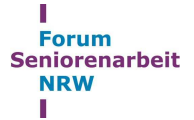

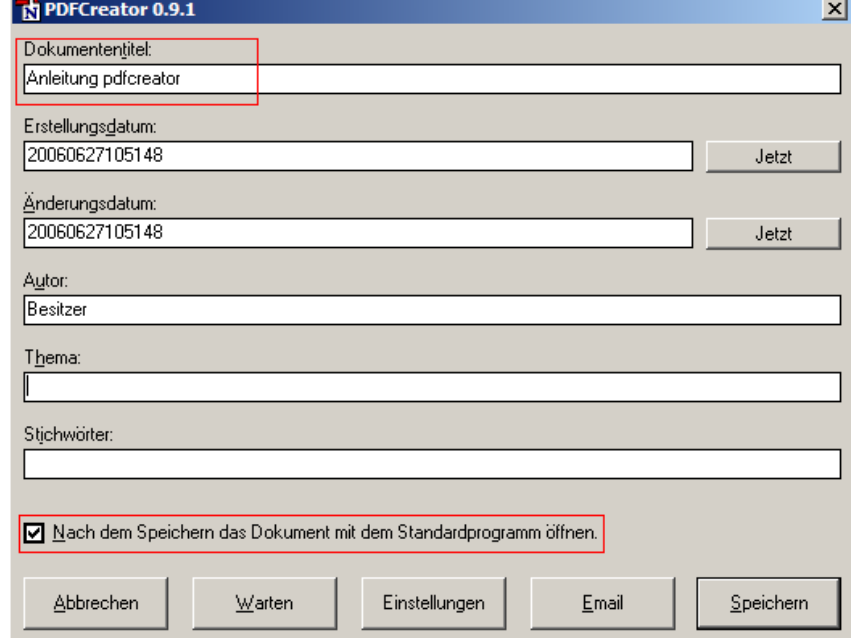

Nach dem Speichern öffnet Sich das Dokument im PDF-Format, solange Sie das Häkchen unten vor "Nach dem Speichern das Dokument mit dem Standardprogramm öffnen" stehen lassen..

Zoltán Roth / Christian Carls, Version vom 10.07.2006